## Ж.И. Зайцева

# Компьютерный учебник с элементом тренажера по теме «Комплексные числа и действия над ними»

В статье описывается содержание компьютерного учебника и работа тренажера. Ключевые слова: информатизация образования; компьютерный учебник; компьютерная математическая система Mathematica; тренажер.

настоящее время мы можем наблюдать, как значительно увеличивается объем научно-технической информации, происходит интенсивное создание новых направлений в науке. Но в то же время имеет место тенденция к снижению аудиторных часов, выделяемых на изучение отдельных предметов. В связи с этим становится труднее студентам изучать математику, а преподавателям — обучать математике. Таким образом, возникает необходимость создания и использования новых методов обучения. В русле этой тенденции мы предлагаем использовать в учебном процессе компьютерный учебник с элементом тренажера по теме «Комплексные числа и действия над ними», реализованный в системе Mathematica, который содержит следующие разделы (см. рис. 1):

1. Краткие исторические сведения создания теории комплексных чисел.

2. Краткие теоретические сведения содержат основные формулы и теоремы, а также решение типовых примеров.

- 3. Тренажер (10 вариантов).
- 4. Краткие справочные сведения.

Учебник организован как многоуровневый, при помощи системы гиперссылок можно свободно перемещаться из одного раздела в другой. Гиперссылки выделены по тексту синим цветом. Интерфейс среды Mathematica позволяет иметь открытыми несколько окон документов, которые могли бы помочь при решении задач (см. рис. 2).

Тренажер предназначен для обучения студентов математике и контроля их знаний и умений решать задачи по теме «Комплексные числа и действия над ними». Он создан и используется в компьютерной математической среде Mathematica, его действие основывается на специфических программных процедурах языка программирования Mathematica. Тренажер представляет собой обучающе-контролирующую программу, использовать которую предполагается как в процессе аудиторной работы, так и в процессе самостоятельной работы студентов.

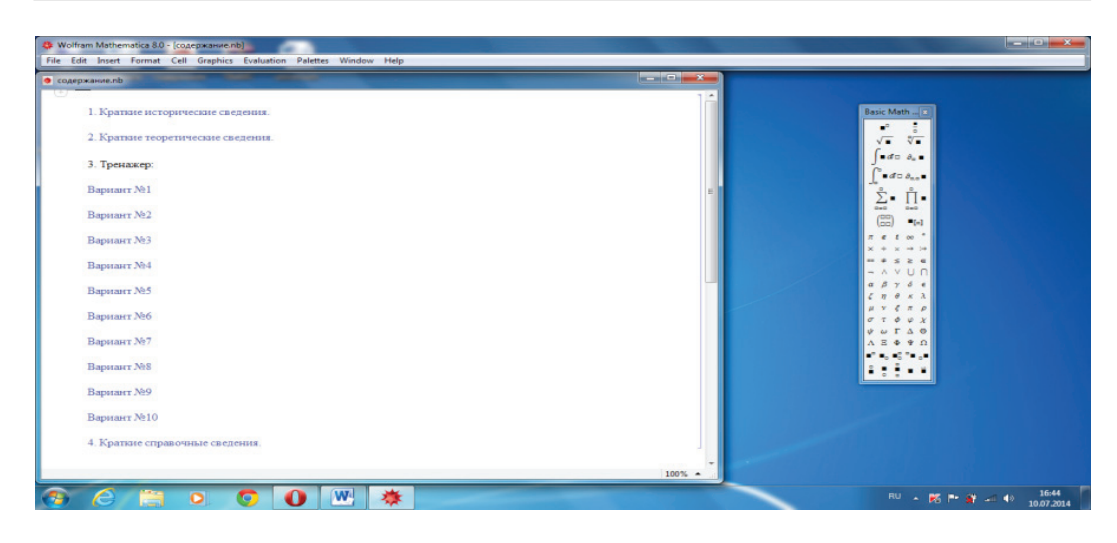

Рис. 1. Содержание компьютерного учебника с элементом тренажера

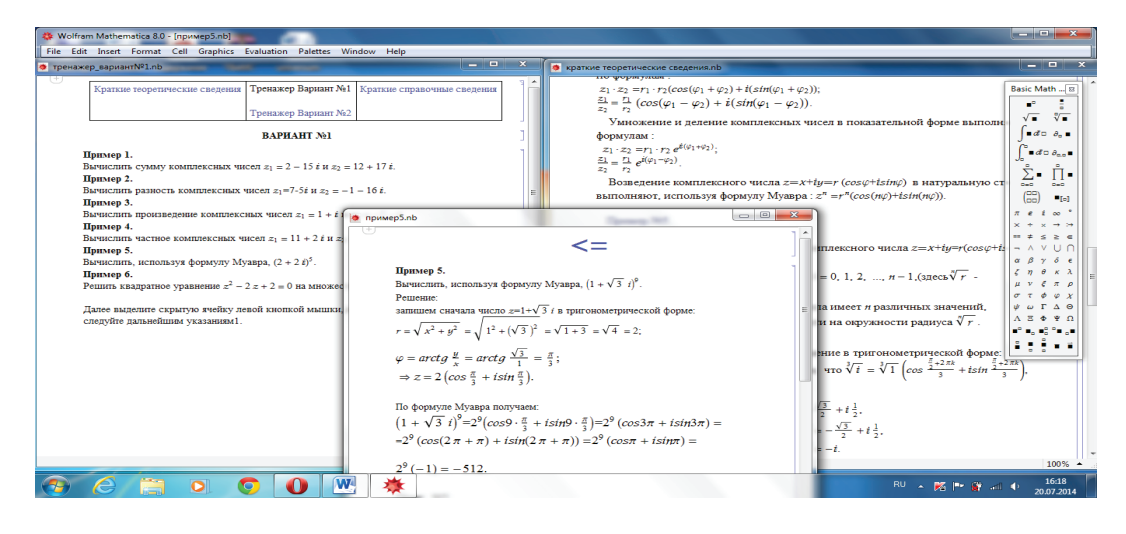

Рис. 2. Интерфейс среды Mathematica

Рассмотрим работу тренажера. В каждом из 10-ти вариантов есть запись: «Далее выделите скрытую ячейку левой кнопкой мышки, нажмите по очереди Shift + Enter и следуйте дальнейшим указаниям». После того как выполнено данное указание, на экране появляется диалоговое окно с надписью, что нужно в нем писать (см. рис. 3), и тренажер вступает в диалог с пользователем.

В диалоговом окне «Введите значение действительной части первого комплексного числа x, =» нужно ввести значение действительной части комплексного числа в соответствии с заданием. Если ввести другое число, то тренажер ошибки не выдаст, но на рабочем поле отразится пример с введенными значениями, и тренажер будет решать пример с новыми условиями, отличными от заданных, что позволит преподавателю увидеть подмену. Далее вводится

96

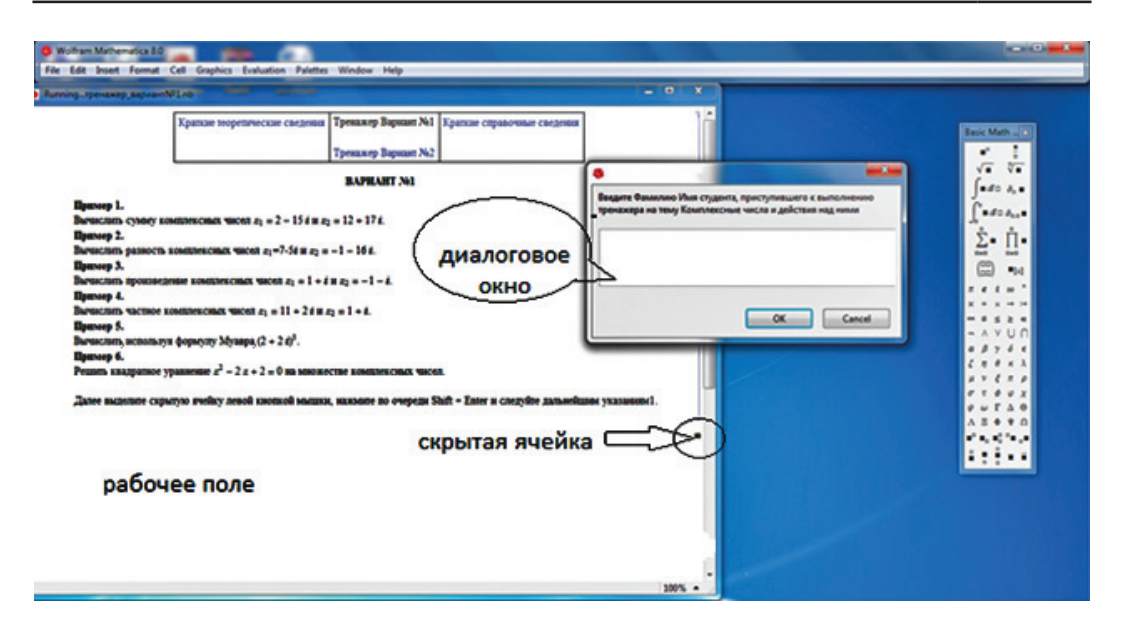

Рис. 3. Общий вид рабочей среды тренажера

мнимая часть первого комплексного числа. Затем вводятся действительная и мнимая части второго комплексного числа. После введения условий примера его нужно решить и записать в диалоговое окно полученный ответ. Все производимые действия отражаются в рабочем поле. Если введенный результат правильный, то в рабочем поле появится запись «Молодец! Количество ошибок 0», и можно переходить к выполнению дальнейших указаний. В противном случае (ошибка решения) в рабочем поле появится другая запись: «Вы допустили ошибку. У вас осталось 2 попыт.». В этом случае есть возможность самостоятельно найти ошибку в решении примера. Для этого можно обратиться к теоретическому разделу, просмотреть типовые примеры или обратиться к справочному разделу, если была ошибка ввода.

Следует перерешать и записать в диалоговое окно исправленное значение; если оно правильное, то в рабочем поле появится запись «Молодец. Количество ошибок 1», и можно переходить к выполнению дальнейших указаний. В противном случае будет запись «Вы допустили ошибку. У вас осталось 1 попыт.», и можно вновь попытаться найти ошибку и т. д. Всего разрешается допустить три ошибки, после чего тренажер выводит правильный ответ и количество сделанных ошибок.

Приведем несколько примеров работы на тренажере.

Пример 1. Вычислить сумму комплексных чисел  $z_1$  и  $z_2$ . Вводятся условия задачи и полученный результат, т.е. действительная и мнимая части полученного комплексного числа. Можно допустить 6 ошибок.

Пример 2. Вычислить разность комплексных чисел  $z_1$  и  $z_2$ . Вводятся условия задачи и полученный результат, т. е. действительная и мнимая части полученного комплексного числа. Можно допустить 6 ошибок.

Пример 3. Вычислить произведение комплексных чисел  $z_1$  и  $z_2$ . Вводятся условия задачи и полученный результат, т. е. действительная и мнимая части полученного комплексного числа. Можно допустить 6 ошибок.

Пример 4. Вычислить частное комплексных чисел z, и z,. Вводятся условия задачи, а также «сопряженное комплексное число» для знаменателя, затем полученный результат, т.е. действительная и мнимая части полученного комплексного числа. Можно допустить 9 ошибок.

Пример 5. Вычислить, используя формулу Муавра,  $z<sup>n</sup>$ . Вводятся условия задачи, модуль комплексного числа, возводимого в степень, значение аргумента комплексного числа, возводимого в степень, и полученный результат, т. е. действительная и мнимая части полученного комплексного числа. Можно допустить 12 ошибок.

Пример 6. Решить квадратное уравнение на множестве комплексных чисел. Вводятся условия задачи, т.е. значения коэффициентов квадратного уравнения, значение дискриминанта, далее значения первого и второго корней. Можно допустить 9 ошибок.

Всего разрешено допустить 48 ошибок.

Так как тренажер использует одну ячейку для каждого пользователя, то, зайдя в нее, можно выйти лишь с двумя результатами: выполнив задание или не выполнив его.

Отметим, что в версии Mathematica 8 диалоговое окно принимает математическую символику, введенную с помощью панелей Palettes  $\rightarrow$  BasicMath-Input (рис. 4), что существенно облегчает учебный процесс, так как многие иные компьютерные тестирующие программы не воспринимают некоторые математические выражения.

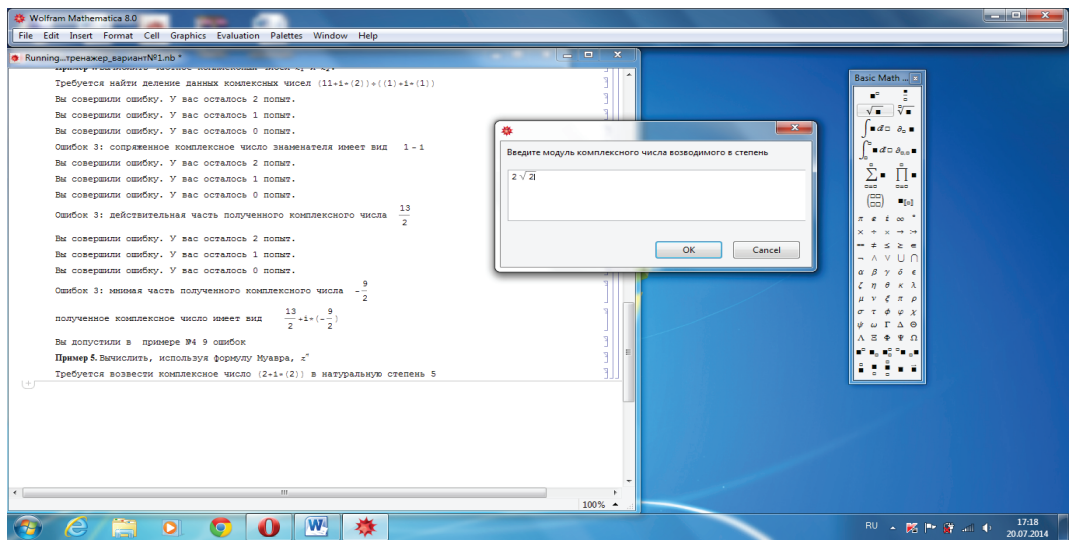

Рис. 4. Промежуточный результат работы тренажера

Есть возможность вывести результат прохождения тренажера через принтер, чтобы можно было проверить соответствие предложенного и выполняемого варианта, какие ошибки совершались и какие ошибки исправлялись, т. е. в распечатке будут содержаться все действия, а также оценка прохождения тренажера. Оценка зависит от количества допущенных ошибок и выставляется следующим образом: если ошибок от 0 до 6 — «отлично», если от 7 до 14 — «хорошо», если от 15 до 22 — «удовлетворительно», если от 23 до 48 — «неудовлетворительно». Отметим, что во всех 10 вариантах используется одна и та же скрытая нередактируемая ячейка, т.е. при желании преподаватель может составить любое количество однотипных вариантов. Все ячейки учебника нередактируемые, то есть ничего нельзя изменить в них без специальных последовательных действий, а как это сделать, можно узнать только после подробного изучения системы Mathematica. Также это положение (закрытость ячеек) позволяет отследить, сколько раз запускался тренажер в данном варианте.

Принципиальное отличие работы на тренажере от обычных тестовых заданий состоит в том, что при прохождении тренажера вводится промежуточное решение примера, а не только ответ. Комплексные числа являются обобщением действительных чисел, и поэтому студенты должны уметь производить элементарные действия над ними, такие как: сложение, вычитание, умножение, деление и возведение в степень. Это и содержит тренажер. Тема комплексных чисел является основной для дальнейшего изучения других разделов математики, в частности, для дифференциальных и разностных уравнений, и является базой для изучения теории функций комплексного переменного.

Отметим, что действие извлечения корня *п*-степени и нахождение корней уравнения степени  $n > 2$  в тренажере не содержится из-за идейных соображений, так как тренажер составлен один и рассчитан на все 10 вариантов, при желании можно составить любое количество однотипных вариантов. В случае если бы мы ввели данные примеры, то для каждого варианта (фактически — для каждого значения *п*) потребовалось бы составление индивидуального тренажера. Однако эти примеры включены в теоретический раздел компьютерного учебника.

Таким образом, данный компьютерный учебник можно использовать на практических занятиях в качестве обучающе-контролирующей программы или в домашних условиях для самостоятельной работы студентов очной, заочной и дистанционной форм обучения.

#### Литература

1. Зайниев Р.М., Зайцева Ж.И. Применение компьютерных технологий в математическом образовании студентов технических направлений подготовки // Высшее образование сегодня. 2015. № 1. С. 19-22.

2. Зайцева Ж.И., Губочкина Н.И., Герасимов В.О. Педагогический программный продукт по математике в вузе // Международный журнал экспериментального образования. 2014. № 7. Ч. І. С. 13-14.

3. *Зайцева Ж.И., Губочкина Н.И.* Компьютерная система Mathematica в учебном процессе // Universum: Психология и образование: электронный научный журнал. 2014. № 5–6 (6). URL: http://7universum.com/ru/psy/ archive/item/1376

4. Свидетельство о государственной регистрации программы для ЭВМ № 2014661747 «Программа тренажера для решения задач по математике, созданного в компьютерной математической системе Mathematica, по теме "Комплексные числа и действия над ними"».

#### *Literatura*

1. *Zajniev R.M., Zajceva Zh.I.* Primenenie komp'yuterny'x texnologij v matematicheskom obrazovanii studentov texnicheskix napravlenij podgotovki // Vy'sshee obrazovanie segodnya. 2015. № 1. S. 19–22.

2. *Zajceva Zh.I., Gubochkina N.I., Gerasimov V.O.* Pedagogicheskij programmny'j produkt po matematike v vuze // Mezhdunarodny'j zhurnal e'ksperimental'nogo obrazovaniya. 2014. № 7. Ch. I. S. 13–14.

3. *Zajceva Zh.I., Gubochkina N.I.* Komp'yuternaya sistema Mathematica v uchebnom processe // Universum: Psixologiya i obrazovanie: e'lektronny'j nauchny'j zhurnal. 2014. № 5–6 (6). URL: http://7universum.com/ru/psy/ archive/item/1376

4. Svidetel'stvo o gosudarstvennoj registracii programmy' dlya E'VM № 2014661747 «Programma trenazhera dlya resheniya zadach po matematike, sozdannogo v komp'yuternoj matematicheskoj sisteme Mathematica, po teme "Kompleksny'e chisla i dejstviya nad nimi"».

#### *J.I. Zaitseva*

### **Computer Textbook with an Element of the Simulator on the Theme «Complex Numbers and Operations on Them»**

The article describes the contents of the computer textbook and work of simulator.

Keywords: informatization of education; computer textbook; computer mathematical system Mathematica; simulator.